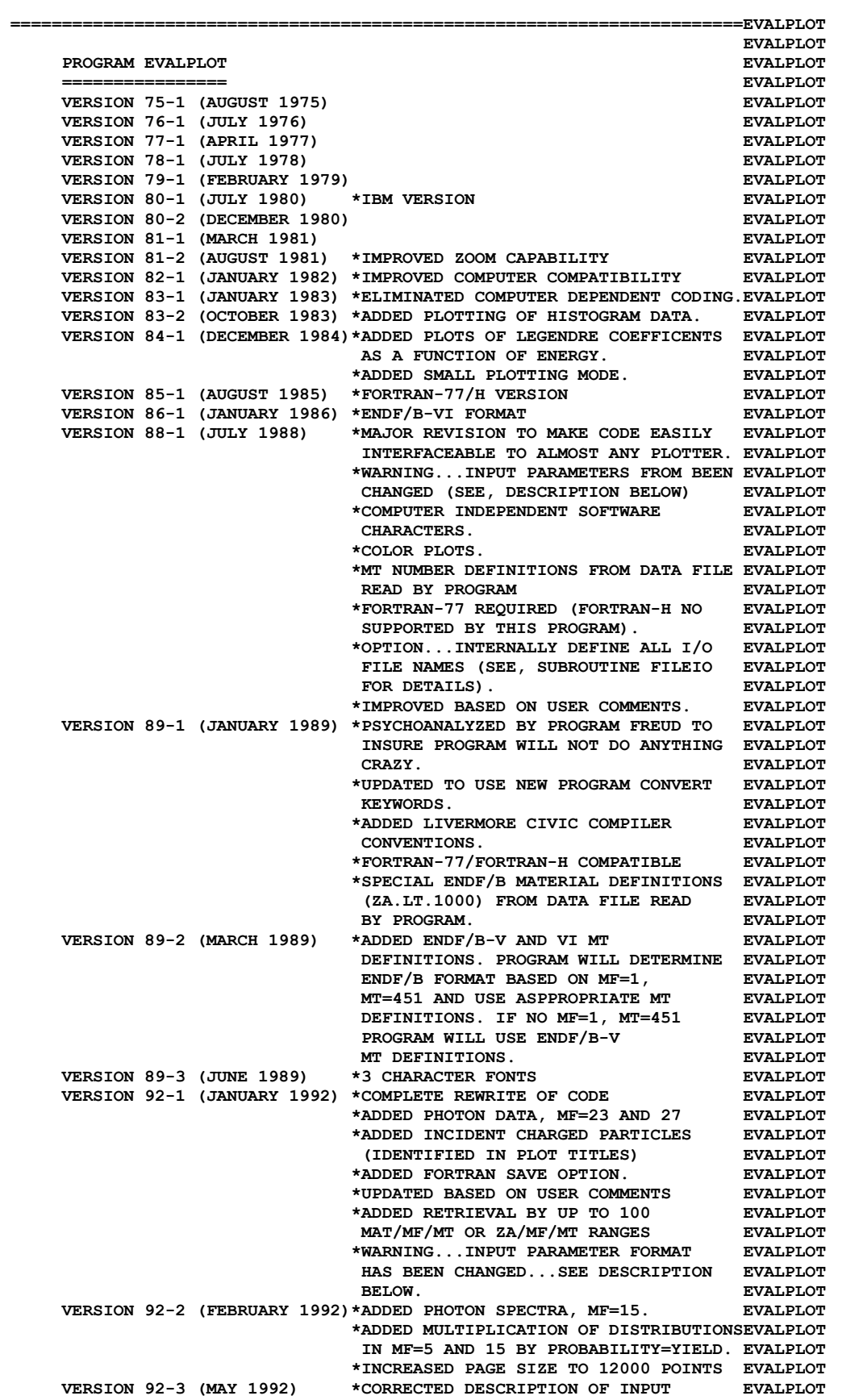

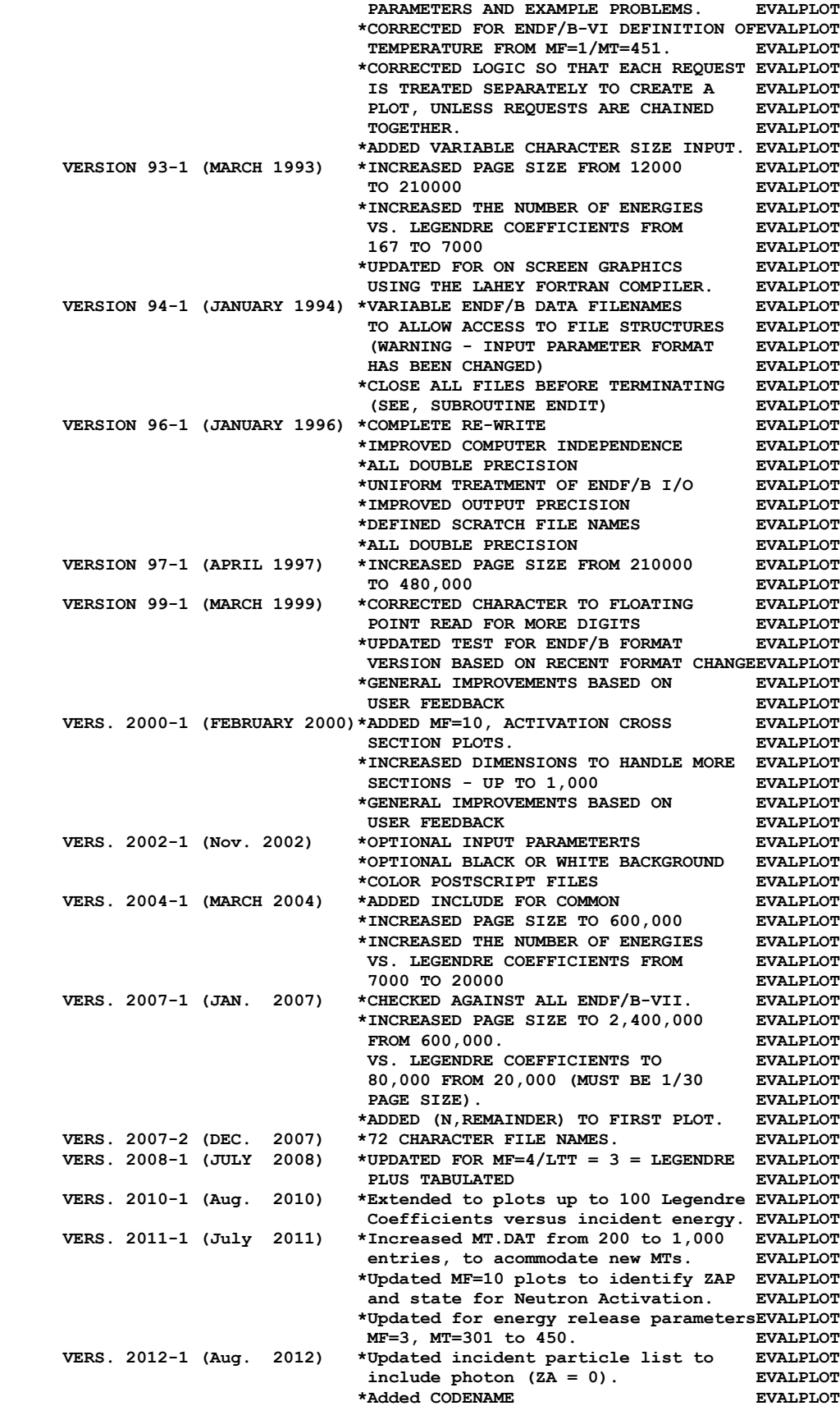

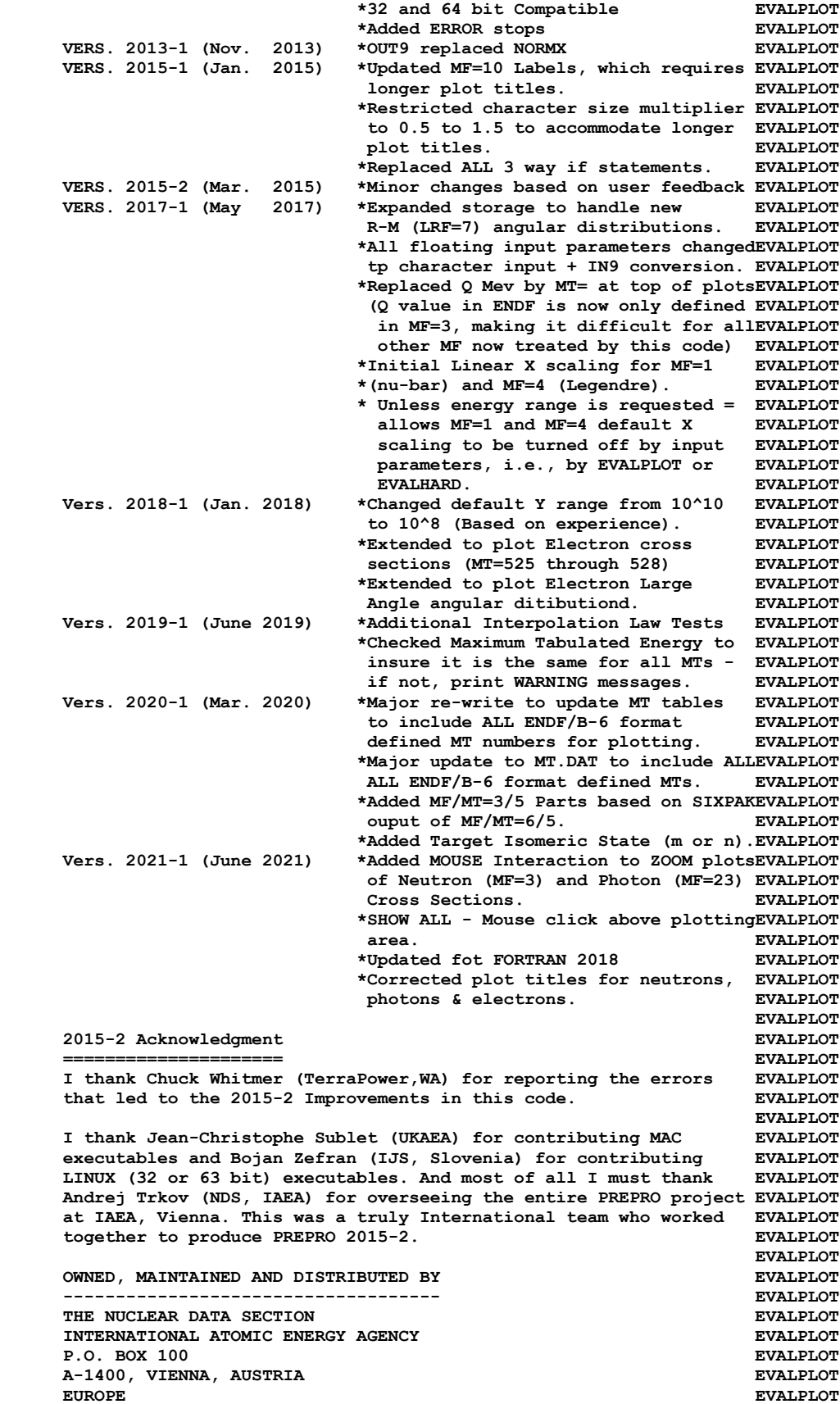

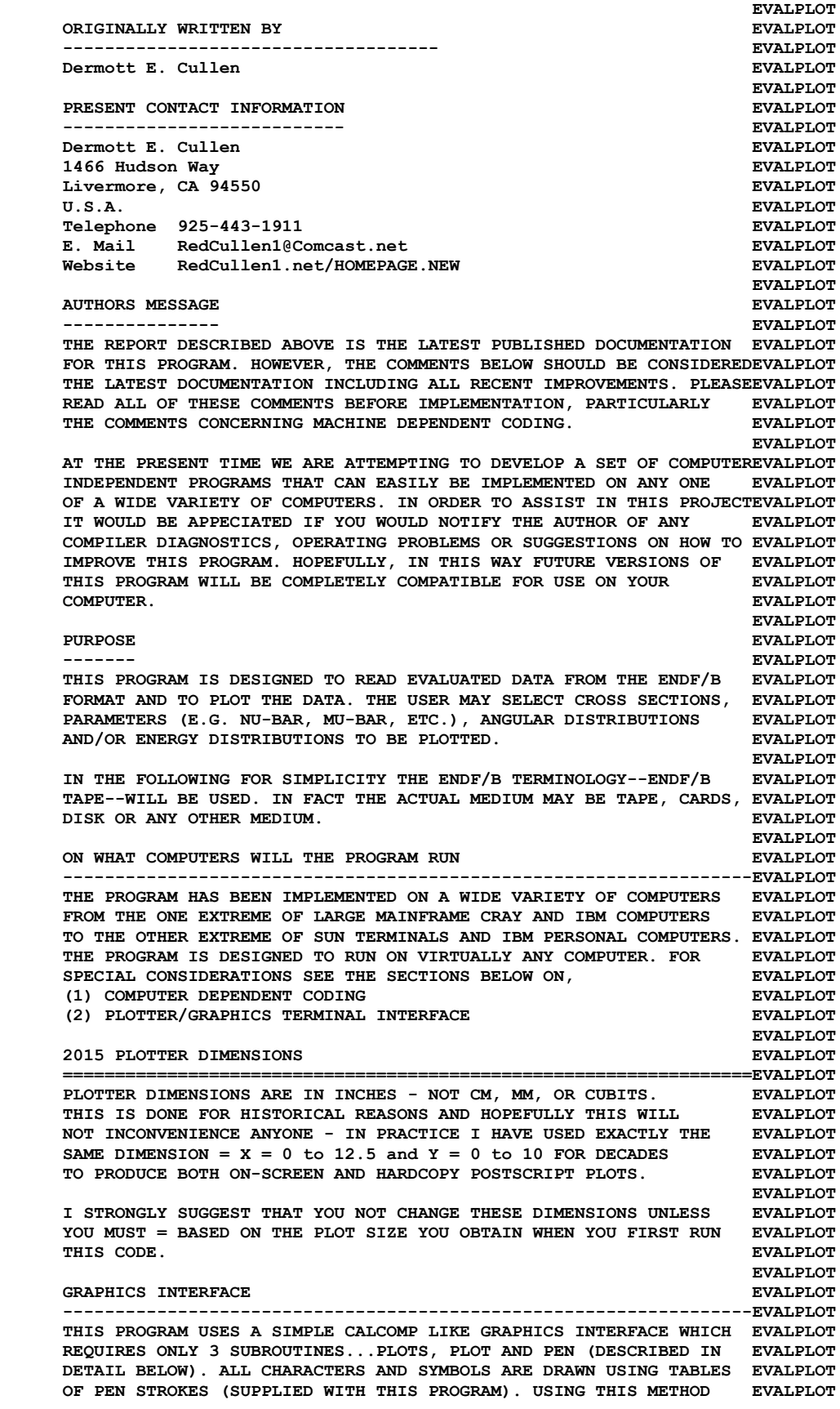

 **THE PROGRAM SHOULD BE SIMPLE TO INTERFACE TO VIRTUALLY ANY PLOTTEREVALPLOT OR GRAPHICS TERMINAL AND THE APPEARANCE AND LAYOUT OF THE PLOTS EVALPLOT SHOULD BE INDEPENDENT OF WHICH PLOTTER IS USED. EVALPLOT EVALPLOT PROGRAM IDENTIFICATION EVALPLOT ---------------------- EVALPLOT AS DISTRIBUTED THE FIRST FRAME OF PLOTTED OUTPUT WILL DOCUMENT EVALPLOT THE PROGRAM NAME, VERSION AND INSTALLATION. THIS INFORMATION IS EVALPLOT STORED AS DATA IN THE ARRAY VERSES NEAR THE BEGINNING OF EVALPLOT SUBROUTINE FRAME0. IF YOU WISH TO CUSTOMIZE THE OUTPUT TO IDENTIFYEVALPLOT YOUR INSTALLATION CHANGE THE LAST TWO LINES OF THE ARRAY VERSES. EVALPLOT EVALPLOT SIZE OF PLOTS EVALPLOT ------------- EVALPLOT THE PROGRAM HAS A BUILT-IN DEFAULT SIZE TO MAKE EACH PLOT 13.50 EVALPLOT BY 10.24 INCHES. THIS SIZE WAS SELECTED ASSUMING THAT THE EVALPLOT RESOLUTION OF THE PLOTTER IS 1024 RASTER POINTS PER INCH. THE EVALPLOT USER MAY CHANGE THE SIZE OF THE PLOT BY SPECIFYING ANY REQUIRED EVALPLOT SIZE ON THE FIRST INPUT LINE. IN PARTICULAR FOR USE ON ANY PLOTTEREVALPLOT THAT USES CENTIMETERS INSTEAD OF INCHES THE USER MAY MERELY EVALPLOT SPECIFY THE REQUIRED SIZE OF THE PLOT IN CENTIMETERS (E.G., TO EVALPLOT OBTAIN A 13.50 BY 10.24 INCH PLOT, THE USER NEED ONLY SPECIFY EVALPLOT 34.3 BY 26 ON THE FIRST INPUT LINE...ASSUMING 2.54 CENTIMETERS PEREVALPLOT INCH, OR 343 BY 260 FOR MILLIMETERS..ASSUMING 25.4 MILLIMETERS EVALPLOT PER INCH). EVALPLOT EVALPLOT CHARACTER SIZE** EVALPLOT  **-------------- EVALPLOT THE PLOT HAS A BUILT-IN CHARACTER SIZE WHICH HAS BEEN DEFINED FOR EVALPLOT COMPATIBILITY WITH THE BUILT-IN PLOT SIZE. IF THE USER SPECIFIES EVALPLOT BY INPUT A DIFFERENT PLOT SIZE, THE PROGRAM WILL AUOTMATICALLY EVALPLOT SCALE THE SIZE OF ALL CHARACTERS BY THE RATIO OF THE Y SIZE OF THEEVALPLOT PLOT SPECIFIED BY THE USER TO THE BUILT-IN Y SIZE OF PLOTS (E.G., EVALPLOT FOR PLOTS WHICH ARE ONLY 5.12 HIGH (Y DIRECTION) ALL CHARACTERS EVALPLOT** WILL BE SCALED TO BE ONLY 1/2 THE CHARACTER SIZE ON PLOTS WHICH EVALPLOT  **ARE 10.24 HIGH (10.24 = THE BUILT-IN SIZE). NOTE, CHANGES IN THE EVALPLOT X SIZE OF THE PLOT WILL NOT HAVE ANY EFFECT ON THE CHARACTER SIZE EVALPLOT (E.G., FOR A LONG PLOT, 30 BY 10.24 THE CHARACTER SIZE WILL BE THEEVALPLOT THE SAME AS ON A 13.50 BY 10.24 PLOT). EVALPLOT EVALPLOT PLOT PER FRAME EVALUE EVALUE AND SEXALPLOT SEXALPLOT -------------- EVALPLOT BY INPUT THE USER CAN SPECIFY NOT ONLY THE ACTUAL SIZE OF THE EVALPLOT LOCAL PLOTTER, BUT ALSO HOW MANY PLOTS SHOULD APPEAR ON EACH EVALPLOT FRAME. THIS IS DONE BY SPECIFYING THE LAYOUT OF A FRAME IN TERMS EVALPLOT OF THE NUMBER OF PLOTS IN THE X AND Y DIRECTION. FOR EXAMPLE BY EVALPLOT SPECIFYING THAT EACH FRAME BE DIVIDED INTO 3 PLOTS IN THE X EVALPLOT DIRECTION AND 2 PLOTS IN THE Y DIRECTION, EACH FRAME WILL CONTAIN EVALPLOT UP TO 6 PLOTS (3 X 2). INTERNALLY EACH PLOT WILL BE GENERATED TO EVALPLOT STANDARD A4 SIZE, AS DESCRIBED ABOVE, AND THEN ON OUTPUT SCALED EVALPLOT TO THE NUMBER OF PLOTS PER FRAME SPECIFIED BY THE USER INPUT. EVALPLOT EVALPLOT ENDF/B FORMAT EVALPLOT ------------- EVALPLOT THIS PROGRAM ONLY USES THE ENDF/B BCD OR CARD IMAGE FORMAT (AS EVALPLOT OPPOSED TO THE BINARY FORMAT) AND CAN HANDLE DATA IN ANY VERSION EVALPLOT OF THE ENDF/B FORMAT (I.E., ENDF/B-I, II,III, IV, V OR VI FORMAT).EVALPLOT EVALPLOT IT IS ASSUMED THAT THE DATA IS CORRECTLY CODED IN THE ENDF/B EVALPLOT FORMAT AND NO ERROR CHECKING IS PERFORMED. IN PARTICULAR IT IS EVALPLOT ASSUMED THAT THE MAT, MF AND MT ON EACH LINE IS CORRECT. SEQUENCE EVALPLOT NUMBERS (COLUMNS 76-80) ARE IGNORED. FORMAT OF SECTION MT=452,455,EVALPLOT 456/ MF=1, AND ALL SECTIONS OF MF=3, 4 AND 5 MUST BE CORRECT. ALL EVALPLOT OTHER SECTION OF DATA ARE SKIPPED AND AS SUCH THE OPERATION OF EVALPLOT THIS PROGRAM IS INSENSITIVE TO THE CORRECTNESS OR INCORRECTNESS EVALPLOT OF ALL OTHER SECTIONS. EVALPLOT EVALPLOT INTERPOLATION LAW EVALPLOT ----------------- EVALPLOT EACH TABLE OF DATA MAY USE EITHER COMPLETELY HISTOGRAM OR EVALPLOT COMPLETELY LINEAR INTERPOLATION LAW (THE TWO INTERPOLATION LAWS EVALPLOT**

 **CANNOT BE MIXED TOGETHER IN ONE TABLE). EITHER OF THESE TWO EVALPLOT REPRESENTATIONS WILL BE STORED IN CORE IN LINEARLY INTERPOLABLE EVALPLOT FORM. IF THIS PROGRAM FINDS ANY DATA THAT USES ANY OTHER EVALPLOT INTERPOLATION LAW IT WILL PRINT AN ERROR MESSAGE AND PLOT THE EVALPLOT TABLE AS IF IT WERE LINEARLY INTERPOLABLE. THE ONLY ERROR THAT EVALPLOT WILL RESULT IN THE PLOT WILL BE IN THE CURVE FOLLOWED BETWEEN EVALPLOT TABULATED POINTS. PROGRAM LINEAR (UCRL-50400, VOL. 17, PART A) EVALPLOT MAY BE USED TO CONVERT CROSS SECTIONS TO LINEARLY INTERPOLABLE EVALPLOT FORM. PROGRAM LEGEND CAN BE USED FOR ANGULAR DISTRIBUTIONS AND EVALPLOT PROGRAM ENERGY CAN BE USED FOR SECONDARY ENERGY DISTRIBUTIONS. EVALPLOT EVALPLOT REACTION INDEX EVALPLOT -------------- EVALPLOT THIS PROGRAM DOES NOT USE THE REACTION INDEX WHICH IS GIVEN IN EVALPLOT SECTION MF=1, MT=451 OF EACH EVALUATION. EVALPLOT EVALPLOT PAGE SIZE** EVALUE EVALUE EVALUE EVALUE EVALUE EVALUE EVALUE EVALUE EVALUE EVALUE EVALUE EVALUE EVALUE EVALUE E  **--------- EVALPLOT ONLY ONE PAGE OF DATA = 600000 DATA POINTS - IS KEPT IN CORE AT EVALPLOT ANY GIVEN TIME. IF THERE IS MORE THAN THIS MANY POINTS THEY WILL EVALPLOT BE KEPT ON A SCRATCH FILE AND LOADED INTO CORE AS NEEDED. EVALPLOT EVALPLOT** TO CHANGE THE PAGE SIZE, **EXAMPLOT EXAMPLOT EVALPLOT 1) CHANGE 600000 TO THE NEW PAGE SIZE EVALPLOT 2) CHANGE 1200000 TO TWO TIMES THE NEW PAGE SIZE EVALPLOT EVALPLOT SECTION SIZE** EVALUE EVALUE EVALUE EVALUE EVALUE EVALUE EVALUE EVALUE EVALUE EVALUE EVALUE EVALUE EVALUE EVALUE EVALUE EVALUE EVALUE EVALUE EVALUE EVALUE EVALUE EVALUE EVALUE EVALUE EVALUE EVALUE EVALUE EVALUE EVALUE EVAL  **------------ EVALPLOT SINCE THIS PROGRAM USES A LOGICAL PAGING SYSTEM THERE IS NO LIMIT EVALPLOT TO THE NUMBER OF POINTS IN ANY SECTION, E.G., THE TOTAL CROSS EVALPLOT SECTION MAY BE REPRESENTED BY 200,000 DATA POINTS. EVALPLOT EVALPLOT THE ONLY EXCEPTION TO THIS RULE IS THAT EACH TABLE OF DATA WHICH EVALPLOT USES A HISTOGRAM INTERPOLATION LAW CANNOT EXCEED HALF THE SIZE EVALPLOT OF THE IN CORE PAGE (PRESENTLY 600000/2=300000) WHICH IS ADEQUATE EVALPLOT FOR ALMOST ALL HISTOGRAM (E.G. MULTIGROUP) REPRESENTATIONS OF EVALPLOT A SINGLE TABLE (E.G. REACTION). EVALPLOT EVALPLOT WHAT DATA CAN BE PLOTTED EVALPLOT ------------------------ EVALPLOT THIS CODE CAN PLOT VIRTUALLY ANY NEUTRON OR PHOTON CROSS SECTIONS EVALPLOT (MF=3 OR 23) AND ANY TABULATED ANGULAR OR ENERGY DISTRIBUTIONS OR EVALPLOT LEGENDRE COEFFICIENTS. WHAT IS ACTUALLY PLOTTED DEPENDS ON WHAT EVALPLOT DATA IS SELECTED BY THE USER. EVALPLOT EVALPLOT SELECTION OF DATA EVALPLOT ----------------- EVALPLOT DATA TO BE PLOTTED IS SPECIFIED BY INPUTTING UP TO 100 MAT/MF/MT EVALPLOT RANGES OR UP TO 100 ZA/MF/MT RANGES. IN ADDITION FOR EACH RANGE EVALPLOT THE USER MAY SPECIFY AN X RANGE (USUALLY ENERGY) AND THE TYPE OF EVALPLOT DATA TO BE PLOTTED (SEE: THE DESCRIPTION OF TYPES, BELOW). EVALPLOT EVALPLOT THE X RANGE FOR MF = 1, 3, 23 AND 27 AND MF = 4 LEGENDRE EVALPLOT COEFFICIENTS WILL BE USED AS THE X LIMITS OF THE PLOTS, E.G., EVALPLOT PLOT ENERGY DEPENDENT CROSS SECTIONS BETWEEN 1 AND 20 MEV. EVALPLOT EVALPLOT THE X RANGE FOR MF = 4 AND 5 WILL BE USED TO ONLY SELECT ANGULAR EVALPLOT AND ENERGY DISTRIBUTION FOR WHICH THE INCIDENT NEUTRON ENERGY EVALPLOT IS IN THE X RANGE. E.G., ONLY PLOT ANGULAR DISTRIBUTIONS WHERE EVALPLOT THE INCIDENT NEUTRON ENERGY IS 1 TO 20 MEV. EVALPLOT EVALPLOT INTERACTIVE VS. BATCH MODE EVALPLOT -------------------------- EVALPLOT VERSION 92-1 AND LATER VERSIONS OF THIS CODE ONLY USE A BATCH EVALPLOT MODE WHERE ALL REQUESTS ARE READ AND PROCESSED. EARLIER VERSIONS EVALPLOT OF THIS CODE HAD BOTH AN INTERACTIVE MODE (WHERE REQUESTS WHERE EVALPLOT READ AND EXECUTED ONE AT A TIME) AND A BATCH MODE. INTERACTIVE EVALPLOT MODE HAS BEEN DROPPED AND WILL NOT TO REINTRODUCED UNLESS THE EVALPLOT AUTHOR IS INFORMED BY USERS THAT THEY WERE USING THE INTERACTIVE EVALPLOT MODE.** EVALPLOT

**EVALPLOT PLOT LAYOUT EVALPLOT ----------- EVALPLOT VERSION 92-1 AND LATER VERSIONS OF THIS CODE WILL PLOT ALL EVALPLOT CURVES ON A SINGLE PLOT. EARLIER VERSIONS OF THIS CODE ALLOWED EVALPLOT THE OPTION TO HAVE, EVALPLOT MULTIPLE PLOTS - INDIVIDUAL SCALING EVALPLOT MULTIPLE PLOTS - COMMON SCALING EVALPLOT SINGLE PLOT** EVALUE FOR EVALUE FOR EVALUE FOR EVALUE FOR EVALUE FOR EVALUE FOR EVALUE FOR EVALUE FOR EVALUE FOR EVALUE FOR EVALUE FOR EVALUE FOR EVALUE FOR EVALUE FOR EVALUE FOR EVALUE FOR EVALUE FOR EVALUE FOR EVALUE FOR  **MULTILE PLOTS PER PLOT HAVE BEEN DROPPED AND WILL NOT BE EVALPLOT REINTRODUCED UNLESS IT IS DEMONSTRATED TO THE AUTHOR THAT THEY EVALPLOT ARE OF PRACTICAL USE IN SOME APPLICATION. EVALPLOT EVALPLOT PROCESSING OF DATA** EVALPLOT  **------------------ EVALPLOT IN THE CASE OF NEUTRON AND PHOTON CROSS SECTIONS (MF=3 OR 23) EVALPLOT AND PARAMETERS (MF=1 OR 27) ALL DATA IN A FILE (MF) IS READ EVALPLOT GROUPED TOGETHER BY TYPE (AS EXPLAINED BELOW) AND PLOTTED. EVALPLOT EVALPLOT IN THE CASE OF ANGULAR AND ENERGY DISTRIBUTIONS (MF=4 OR 5) ONLY EVALPLOT ONE SECTION OF DATA AT A TIME IS READ AND PLOTTED. EVALPLOT EVALPLOT TYPES OF DATA (MF=1, 3, 23 AND 27 ONLY) EVALPLOT --------------------------------------- EVALPLOT THESE DATA ARE DIVIDED INTO UP TO 20 TYPES AND EACH TYPE OF EVALPLOT DATA IS GROUPED TOGETHER AND PLOTTED (IF THE DATA IS ACTUALLY EVALPLOT**<br>PRESENT)  **PRESENT). EVALPLOT EVALPLOT WHAT TYPE OF DATA IS ACTUALLY PLOTTED CAN BE CONTROLLED BY USER EVALPLOT INPUT EITHER BASED ON SELECTED MAT/MF/MT OR ZA/MF/MT RANGES OR EVALPLOT BY EXPLICITLY SELECTING ONLY ONE TYPE OF DATA IS TO BE PLOTTED EVALPLOT (SEE THE DESCRIPTION OF INPUT BELOW). EVALPLOT EVALPLOT SIMPLE REQUESTS EVALPLOT --------------- EVALPLOT GENERALLY EACH MAT/MF/MT OR ZA/MF/MT REQUESTED IS TREATED EVALPLOT SEPERATELY AND THE SPECIFIED DATA IS GROUPED BY TYPE AND PLOTTED. EVALPLOT FOR EXAMPLE, THE USER MAY SPECIFY USING ONE REQUEST THAT ALL EVALPLOT TYPES OF DATA BE PLOTTED OVER THE ENTIRE ENERGY RANGE AND USE EVALPLOT A SECOND REQUEST TO SPECIFY THAT ONE PARTICULAR TYPE OF DATA EVALPLOT BE PLOTTED OVER A SPECIFIC ENERGY RANGE. EVALPLOT EVALPLOT CHAINED REQUESTS EVALPLOT ---------------- EVALPLOT REQUESTS MAY ALSO BE CHAINED TOGETHER (SEE, THE DESCRIPTION OF EVALPLOT INPUT BELOW), WHERE A NUMBER OF REQUESTS MAY BE USED TO SELECT EVALPLOT DATA, BUT ONLY THE LAST REQUEST IN A CHAIN WILL CAUSE ALL SELECTEDEVALPLOT DATA TO BE PLOTTED. CHAINED REQUESTED ARE INDICATED ON INPUT BY EVALPLOT A SERIES OF REQUESTS FOR DATA TYPE = -1, EXCEPT FOR THE LAST EVALPLOT REQUEST OF THE CHAIN, WHICH MUST SPECIFY A TYPE DATA = 0 (ALL) EVALPLOT OR A POSITIVE NUMBER. UNLIKE SIMPLE REQUESTS, WHERE EACH WILL EVALPLOT PRODUCE ONE OR MORE PLOTS, WITH CHAINED REQUESTS THE ENTIRE EVALPLOT SERIES OF CHAINED REQUESTS WILL BE TREATED AS A SINGLE REQUEST EVALPLOT AND WILL PRODUCE ONE OR MORE PLOTS. EVALPLOT EVALPLOT FOR EXAMPLE, DATA TYPE = 1 WILL NORMALLY INCLUDE, EVALPLOT MT = 1 - TOTAL EVALPLOT = 2 - ELASTIC EVALPLOT = 4 - TOTAL INELASTIC EVALPLOT = 5 - (N,REMAINDER) EVALPLOT = 18 - FISSION EVALPLOT = 102 - CAPTURE EVALPLOT IF YOU WISH TO EXCLUDE TOTAL INELASTIC FROM A PLOT YOU NEED ONLY EVALPLOT SPECIFY TWO CHAINED REQUESTS THE FIRST TO SELECT MT = 1 THROUGH EVALPLOT 2 (TO INCLUDE TOTAL AND ELASTIC) AND A SECOND TO INCLUDE MT = 18 EVALPLOT THROUGH 102. THE FIRST REQUEST SHOULD SPECIFY DATA TYPE = -1 AND EVALPLOT SECOND 1 (THIS WILL CHAIN THE 2 REQUESTS TOGETHER, SO THAT MT =1 EVALPLOT THROUGH 2, AND MT = 18 THROUGH 102 ALL APPEAR ON THE SAME PLOT). EVALPLOT SINCE MT = 4 (TOTAL INELASTIC) IS NOT REQUESTED IT WILL NOT BE EVALPLOT PLOTTED. EVALPLOT EVALPLOT**

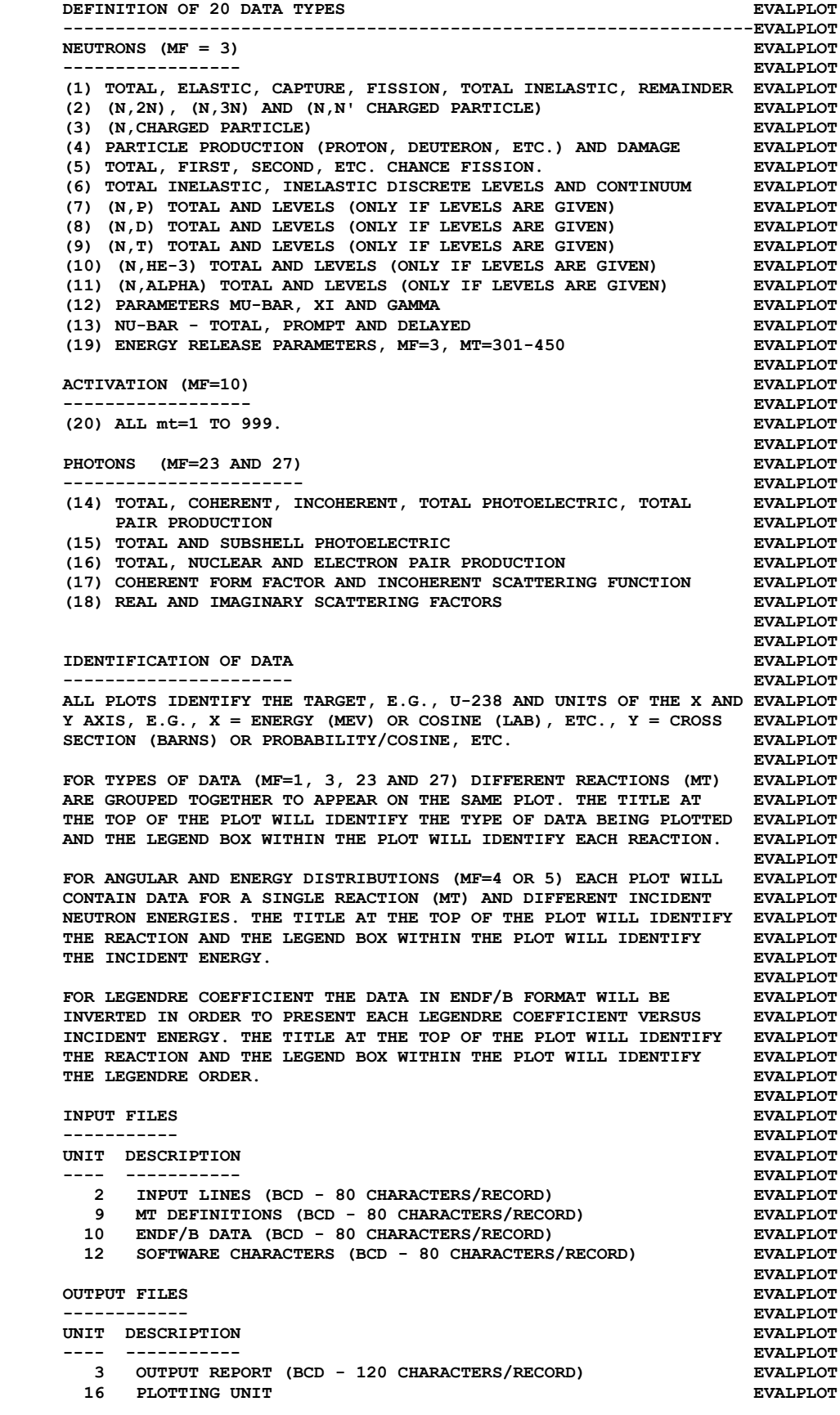

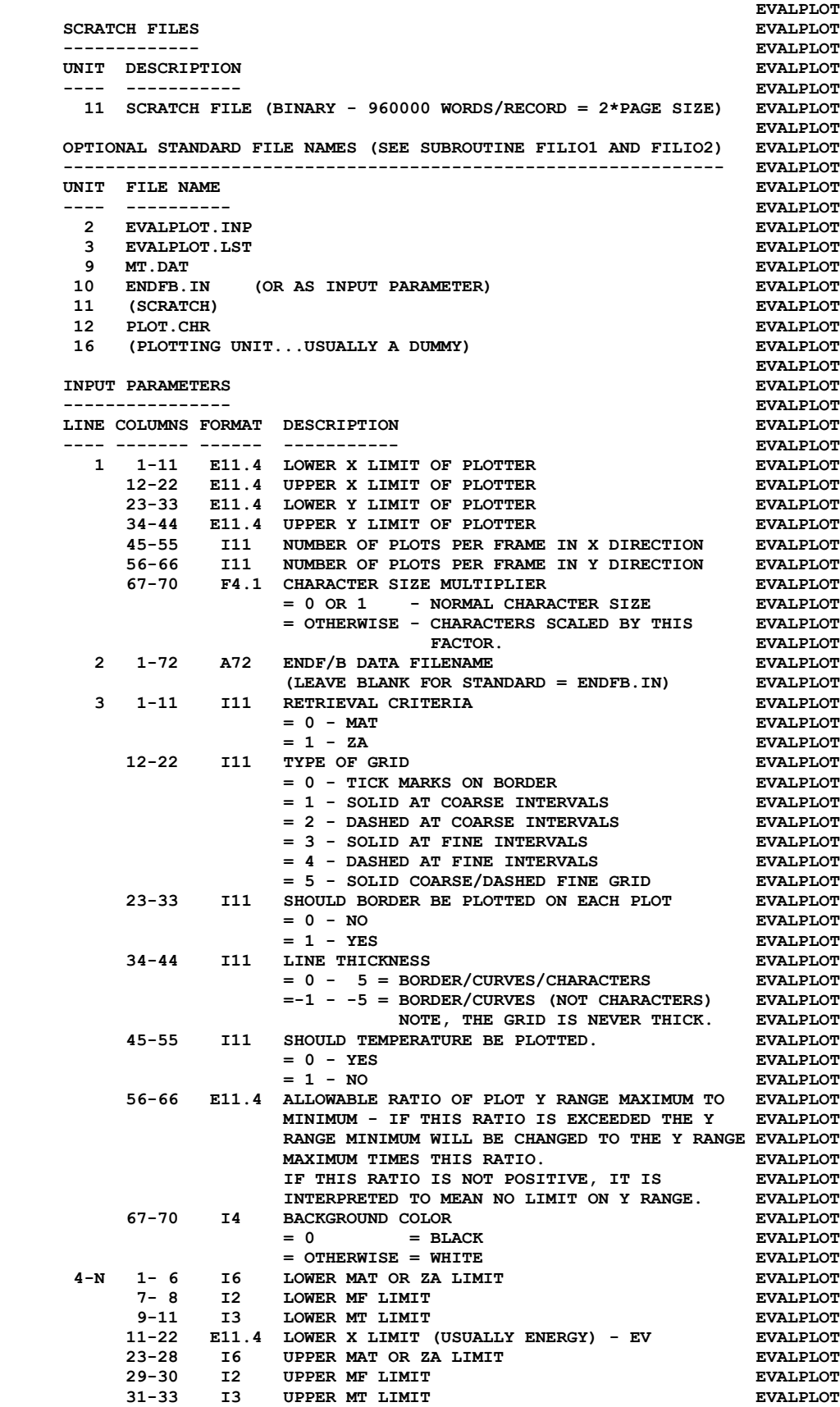

 **34-44 E11.4 UPPER X LIMIT (USUALLY ENERGY) - EV EVALPLOT 45-55 I11 TYPE OF DATA TO RETRIEVE AND PLOT EVALPLOT = -1 - CHAIN THIS REQUEST TO THE NEXT ONE EVALPLOT = 0 - ALL EVALPLOT = 1-21 - TYPE AS SPECIFIED ABOVE EVALPLOT 2020/1/9 - Changed 20 to 21 EVALPLOT EVALPLOT THERE MAY BE UP 100 MAT/MF/MT OR ZA/MF/MT REQUEST RANGES. INPUT EVALPLOT MUST BE TERMINATED BY A BLANK LINE. EVALPLOT EVALPLOT IF X LIMITS ARE NOT SPECIFIED (I.E., LOWER AND UPPER X LIMIT = 0) EVALPLOT THIS WILL BE INTERPRETED TO MEAN NO LIMIT AND ALL DATA WILL BE EVALPLOT PLOTTED OVER THEIR ENTIRE ENERGY RANGE, I.E., YOU NEED NOT EVALPLOT KNOW AND SPECIFY THE ACTUAL ENERGY LIMITS OF THE DATA. EVALPLOT EVALPLOT EXAMPLE DEFINITION OF PLOTTER EVALPLOT**  ${\tt EVALPLOT} \\ {\tt EVALPLOT}$ 2015 - WARNING - THE FOLLOWING DESCRIPTION IS OUT-OF-DATE.  **TODAY THE DIMENSIONS OF THE PLOTTER ARE IN INCHES. EVALPLOT EVALPLOT THE FIRST INPUT LINE DEFINES THE DIMENSIONS OF THE PLOTTER BEING EVALPLOT USED IN ANY UNITS (INCHES, CENTIMETERS, MILLIMETERS, ANYTHING) EVALPLOT WHICH APPLY TO THE PLOTTER. IN ADDITION THE FIRST LINE DEFINES EVALPLOT HOW MANY PLOTS SHOULD APPEAR ON EACH FRAME. THE PLOTTING AREA EVALPLOT DEFINED ON THE FIRST INPUT LINE MAY BE SUBDIVIDED INTO ANY NUMBER EVALPLOT OF PLOTS IN THE X AND Y DIRECTION. FOR EXAMPLE, TO PRODUCE A EVALPLOT** SERIES OF FRAMES EACH CONTAINING 3 PLOTS IN THE X DIRECTION AND  **2 PLOTS IN THE Y DIRECTION (6 PLOTS PER FRAME) COLUMN 45-55 OF EVALPLOT THE FIRST INPUT LINE SHOULD BE 3 AND COLUMNS 56-66 SHOULD BE 2. EVALPLOT EVALPLOT IF THE LOCAL PLOTTER USES DIMENSIONS OF INCHES IN ORDER TO OBTAIN EVALPLOT 10 X 10 INCH FRAMES WITH 3 X 2 PLOTS PER FRAME THE FIRST INPUT EVALPLOT LINE SHOULD BE, THE SHOULD BE ASSESSED ASSESSED. EVALPLOT 0.0 10.0 0.0 10.0 3 2 EVALPLOT EVALPLOT IF THE LOCAL PLOTTER USES DIMENSION OF MILLIMETERS THE SAME EVALPLOT PHYSICAL SIZE PLOT MAY BE OBTAINED IF THE FIRST INPUT LINE IS, EVALPLOT EVALPLOT 0.0 254.0 0.0 254.0 3 2 EVALPLOT EVALPLOT FOR SIMPLICITY THE FOLLOWING EXAMPLE INPUTS WILL NOT DISCUSS THE EVALPLOT PHYSICAL DIMENSIONS OF THE PLOTTER AND THE FIRST INPUT LINE WILL EVALPLOT IN ALL CASES INDICATE 10 X 10 INCH PLOTS WITH ONLY 1 PLOT PER EVALPLOT EXAME.** EVALPLOT  **EVALPLOT ALL OF THE FOLLOWING EXAMPLE WILL USE, EVALPLOT 1) A DASHED GRID (SECOND LINE, COLS. 12-22 = 2) EVALPLOT 2) NO BORDER (SECOND LINE, COLS. 23-33 = 0) EVALPLOT 3) LINE THICKNESS -2 (SECOND LINE, COLS. 34-44 =-2) EVALPLOT** 4) TEMPERATURE ON PLOTS (SECOND LINE, COLS. 45-55 = 0) EVALPLOT<br>5) NO Y RANGE LIMIT (SECOND LINE, COLS. 56-66 = 0.0) EVALPLOT  $(SECOND$  LINE,  $COLS$ .  $56-66 = 0.0$  EVALPLOT **EVALPLOT EXAMPLE INPUT NO. 1** EVALPLOT  **------------------- EVALPLOT FOR ALL THORIUM AND URANIUM ISOTOPES PLOT NEUTRON CROSS SECTIONS EVALPLOT ENTIRE ENERGY RANGE. IN ADDITION PLOT TYPE 1 DATA, MAJOR NEUTRON EVALPLOT CROSS SECTIONS OVER THE ENERGY RANGE 1 EV TO 1 KEV. USE THE EVALPLOT STANDARD FILENAME (ENDFB.IN) FOR THE ENDF/B DATA. THE FOLLOWING EVALPLOT 6 INPUT LINES ARE REQUIRED, EVALPLOT EVALPLOT 0.0 10.0 0.0 10.0 3 2 EVALPLOT ENDFB.IN** EVALPLOT  **1 2 0 -2 0 0.0 EVALPLOT 90000 3 0 90999 3999 0 EVALPLOT 90000 3 0 1.00000+ 090999 3999 1.00000+ 3 1 EVALPLOT (BLANK LINE MUSE FOLLOW LAST REQUEST) EVALPLOT EVALPLOT EXAMPLE INPUT NO. 2** EVALPLOT  **------------------- EVALPLOT PLOT FE-56 ELASTIC AND INELASTIC ANGULAR DISTRIBUTIONS BETWEEN EVALPLOT**

 **1 AND 20 MEV. THE FOLLOWING 6 INPUT LINES ARE REQUIRED, EVALPLOT EVALPLOT 0.0 10.0 0.0 10.0 3 2 EVALPLOT ENDFB. IN**<br>
1 2 0 -2 0 0.0 EVALPLOT<br>
1 2 0 -2 0 0.0 EVALPLOT  **1 2 0 -2 0 0.0 EVALPLOT 26056 4 2 1.00000+ 626056 4 2 2.00000+ 7 0 EVALPLOT 26056 4 4 1.00000+ 626056 4 4 2.00000+ 7 0 EVALPLOT (BLANK LINE MUSE FOLLOW LAST REQUEST) EVALPLOT EVALPLOT EXAMPLE INPUT NO. 3 (CHAINED INPUT) EVALPLOT ----------------------------------- EVALPLOT FOR ALL THORIUM AND URANIUM ISOTOPES PLOT TOTAL, ELASTIC ,CAPTURE EVALPLOT AND FISSION, BUT NOT INELASTIC CROSS SECTIONS OVER THERE ENTIRE EVALPLOT ENERGY RANGE AND FROM 1 KEV TO 1 MEV. THE FOLLOWING 8 INPUT EVALPLOT LINES ARE REQUIRED, EVALPLOT EVALPLOT 0.0 10.0 0.0 10.0 3 2 EVALPLOT ENDFB.IN** 1 2 0 -2  **1 2 0 -2 0 0.0 EVALPLOT 90000 3 1 90999 3 2 -1 EVALPLOT 90000 3 18 90999 3102 1 EVALPLOT 90000 3 1 1.00000+ 390999 3 2 1.00000+ 6 -1 EVALPLOT 90000 3 18 1.00000+ 390999 3102 1.00000+ 6 1 EVALPLOT (BLANK LINE MUSE FOLLOW LAST REQUEST) EVALPLOT EVALPLOT NOTE, THIS EXAMPLE INCLUDES 2 CHAINED REQUESTED - INPUT LINES 3 EVALPLOT AND 4 SELECTING DATA AND PRODUCING A PLOT OVER THE ENTIRE ENERGY EVALPLOT RANGE AND INPUT LINES 5 AND 6 SELECTING THE SAME DATA AND EVALPLOT PRODUCING A PLOT FROM 1 KEV TO 1 MEV. EVALPLOT EVALPLOT ANY NUMBER OF REQUEST LINES MAY TO CHAINED TOGETHER TO SELECT EVALPLOT DATA. THE CHAIN ENDS WHERE THE TYPE OF DATA (COLS. 45-55) IS NOT EVALPLOT NEGATIVE AND THEN THE SELECTED DATA WILL BE PLOTTED. EVALPLOT EVALPLOT EXAMPLE INPUT NO. 4 EVALPLOT ------------------- EVALPLOT FOR THE SAME EXAMPLE AS ABOVE, EXCEPT USE A DIFFERENT FILENAME EVALPLOT FOR THE ENDF/B DATA TO READ FROM A FILE TREE STRUCTURE. THE EVALPLOT FOLLOWING 8 INPUT LINES ARE REQUIRED, EVALPLOT EVALPLOT 0.0 10.0 0.0 10.0 3 2 EVALPLOT EVALUATION/ENDFB6/THORIUM EVALPLOT 1 2 0 -2 0 0.0 EVALPLOT 90000 3 1 90999 3 2 -1 EVALPLOT 90000 3 18 90999 3102 1 EVALPLOT 90000 3 1 1.00000+ 390999 3 2 1.00000+ 6 -1 EVALPLOT 90000 3 18 1.00000+ 390999 3102 1.00000+ 6 1 EVALPLOT (BLANK LINE MUST FOLLOW LAST REQUEST) EVALPLOT EVALPLOT ===== PLOTTER/GRAPHICS TERMINAL INTERFACE =============================EVALPLOT EVALPLOT THIS PROGRAM USES A SIMPLE CALCOMP LIKE INTERFACE INVOLVING EVALPLOT ONLY 6 SUBROUTINES, EVALPLOT EVALPLOT STARPLOT - INITIALIZE PLOTTER EVALPLOT NEXTPLOT - CLEAR THE SCREEN FOR THE NEXT PLOT EVALPLOT ENDPLOTS - TERMINATE PLOTTING EVALPLOT EVALPLOT PLOT(X,Y,IPEN) - DRAW OR MOVE FROM LAST LOCATION TO (X,Y),EVALPLOT END OF CURRENT PLOT OR END OF PLOTTING. EVALPLOT IPEN = 2 - DRAW EVALPLOT = 3 - MOVE EVALPLOT EVALPLOT PEN(IPEN)** - SELECT COLOR. EVALPLOT  **IPEN- COLOR = 1 TO N (N = ANY POSITIVE INTEGER) EVALPLOT EVALPLOT BOXCOLOR(X,Y,IFILL,IBORDER) - FILL A RECTANGULAR BOX DEFINED EVALPLOT BY THE X AND Y CORNERS - X(1), EVALPLOT X(2), Y(1),Y(2) EVALPLOT IFILL - COLOR TO FILL BOX WITH EVALPLOT IBORDER - COLOR OF BOX BORDER EVALPLOT**

**EVALPLOT IN ORDER TO INTERFACE THIS PROGRAM FOR USE ON ANY PLOTTER WHICH EVALPLOT DOES NOT USE THE ABOVE CONVENTIONS IT IS MERELY NECESSARY FOR THE EVALPLOT THE USER TO WRITE 6 SUBROUTINES WITH THE NAMES PLOTS, PLOT AND PENEVALPLOT WITH THE SUBROUTINE ARGUMENTS DESCRIBED ABOVE AND TO THEN CALL THEEVALPLOT LOCAL EQUIVALENT ROUTINES. EVALPLOT EVALPLOT COLOR PLOTS EVALPLOT ------------------------------------------------------------------EVALPLOT TO SELECT PLOTTING COLORS SUBROUTINE PEN (DESCRIBED ABOVE) IS USEDEVALPLOT TO SELECT ONE OF THE AVAILABLE COLORS. IF YOU HAVE COLOR ON YOUR EVALPLOT PLOTTER YOU SHOULD PROVIDE A SUBROUTINE PEN TO SELECT COLORS. EVALPLOT EVALPLOT BLACK AND WHITE PLOTS EVALPLOT ------------------------------------------------------------------EVALPLOT WHEN PRODUCING BLACK AND WHITE PLOTS SUBROUTINE PEN NEED MERELY EVALPLOT BE A DUMMY SUBROUTINE TO IGNORE ANY ATTEMPT TO CHANGE COLORS, EVALPLOT EVALPLOT SUBROUTINE PEN(IPEN) EVALPLOT RETURN EVALPLOT END** EVALPLOT  **EVALPLOT SIMILAR BOXCOLOR CAN BE A DUMMY EVALPLOT EVALPLOT SUBROUTINE BOXCOLOR(X,Y,IFILL,IBORDER) EVALPLOT RETURN EVALPLOT END** EVALPLOT  **EVALPLOT CHARACTER SET EVALUATE SET ------------------------------------------------------------------EVALPLOT THIS PROGRAM USES COMPUTER AND PLOTTER DEVICE INDEPENDENT SOFTWAREEVALPLOT CHARACTERS. THIS PROGRAM COMES WITH A FILE THAT DEFINES THE PEN EVALPLOT STROKES REQUIRED TO DRAW ALL CHARACTERS ON AN IBM KEYBOARD (UPPER EVALPLOT AND LOWER CASE CHARACTERS, NUMBERS, ETC.) PLUS AN ALTERNATE SET OFEVALPLOT ALL UPPER AND LOWER CASE GREEK CHARACTERS AND ADDITIONAL SPECIAL EVALPLOT SYMBOLS.** EVALUE EVALUE EVALUE EVALUE EVALUE EVALUE EVALUE EVALUE EVALUE EVALUE EVALUE EVALUE EVALUE EVALUE E **EVALPLOT THE SOFTWARE CHARACTER TABLE CONTAINS X AND Y AND PEN POSITIONS TOEVALPLOT DRAW EACH CHARACTER. IF YOU WISH TO DRAW ANY ADDITIONAL CHARACTERSEVALPLOT OR TO MODIFY THE FONT OF THE EXISTING CHARACTERS YOU NEED ONLY EVALPLOT MODIFY THIS TABLE. EVALPLOT EVALPLOT ADDITIONAL FONTS EVALPLOT ---------------- EVALPLOT THIS PROGRAM COMES WITH 3 COMPLETE SETS OF THE SAME CHARACTERS EVALPLOT USING DIFFERENT FONTS. FOR SPEED IN PLOTTING IT IS RECOMMENDED EVALPLOT THAT YOU USE THE SIMPLEX FONT. FOR FINISHED PLOTS SUITABLE FOR EVALPLOT PUBLICATION, BUT REQUIRING MORE TIME TO GENERATE A PLOT, IT IS EVALPLOT RECOMMENDED THAT YOU USE THE DUPLEX OR COMPLEX FONT - YOU CAN EVALPLOT EXPERIMENT WITH ANY OF THE 3 FONTS TO DETERMINE WHICH BEST MEETS EVALPLOT** *YOUR* **NEEDS.** EVALPLOT  **EVALPLOT TO USE ANY ONE OF THE FONTS MERELY BY SURE THAT IT IS DEFINED AS EVALPLOT UNIT 12 FOR INPUT (IF USING STANDARD FILENAMES IT SHOULD BE EVALPLOT NAMED PLOT.CHR). SO THAT SWITCHING FONTS CAN BE SIMPLY DONE EVALPLOT MERELY BY COPYING THE FONT THAT YOU WANT TO THE UNIT 12 THAT EVALPLOT YOU ARE USING FOR INPUT. EVALPLOT EVALPLOT CONTROL CHARACTERS EVALPLOT ------------------------------------------------------------------EVALPLOT IN THE SOFTWARE CHARACTER TABLE ALL CHARACTERS TO BE PLOTTED WILL EVALPLOT HAVE PEN POSITION = 2 (DRAW) OR = 3 (MOVE). IN ADDITION THE TABLE EVALPLOT CURRENTLY CONTAINS 4 CONTROL CHARACTERS, EVALPLOT EVALPLOT PEN POSITION = 0** EVALPLOT  **---------------- EVALPLOT SHIFT THE NEXT PRINTED CHARACTER BY X AND Y. 3 CONTROL CHARACTERS EVALPLOT ARE PRESENTLY INCLUDED IN THE SOFTWARE CHARACTER TABLE TO ALLOW EVALPLOT SHIFTING.** EVALPLOT  **EVALPLOT**  $\{$  = SHIFT UP (FOR SUPERSCRIPTS.............. $X = 0.0$ ,  $Y = 0.5$ ) EVALPLOT

 **} = SHIFT DOWN (FOR SUBSCRIPTS..............X= 0.0, Y=-0.5) EVALPLOT**  $=$  SHIFT LEFT 1 CHARACTER (FOR BACKSPACE... $X=-1.0$ ,  $Y= 0.0$ ) EVALPLOT  **EVALPLOT PEN POSITION =-1 EVALPLOT ---------------- EVALPLOT SELECT THE NEXT PRINTED CHARACTER FROM THE ALTERNATE CHARACTER EVALPLOT SET. AT PRESENT THIS CONTROL CHARACTER IS, EVALPLOT EVALPLOT | = SWITCH TO ALTERNATE CHARACTER SET EVALPLOT EVALPLOT THESE 4 CONTROL CHARACTERS ARE ONLY DEFINED BY THE VALUE OF THE EVALPLOT PEN POSITION IN THE SOFTWARE CHARACTER TABLE (I.E., THEY ARE NOT EVALPLOT HARD WIRED INTO THIS PROGRAM). AS SUCH BY MODIFYING THE SOFTWARE EVALPLOT CHARACTER TABLE THE USER HAS THE OPTION OF DEFINING ANY CONTROL EVALPLOT CHARACTERS TO MEET SPECIFIC NEEDS. EVALPLOT EVALPLOT THESE CHARACTERS MAY BE USED IN CHARACTER STRINGS TO PRODUCE EVALPLOT SPECIAL EFFECTS. FOR EXAMPLE, TO PLOT SUBSCRIPT 5, B, SUPERSCRIPT EVALPLOT 10 USE THE STRING.** THE STRING SECTION OF THE STRING SECTION OF THE STRING SECTION OF THE STRING SECTION OF THE STRING SECTION OF THE STRING SECTION OF THE STRING SECTION OF THE STRING SECTION OF THE STRING SECTION OF THE **EVALPLOT }5B{1{0 EVALPLOT EVALPLOT TO PLOT B, SUBSCRIPT 5 AND SUPERSCRIPT 10 WITH THE 5 DIRECTLY EVALPLOT BELOW THE 1 OF THE 10 WE CAN USE THE BACKSPACE CHARACTER TO EVALPLOT POSITION THE 1 DIRECTLY ABOVE THE 5 USING THE STRING, EVALPLOT EVALPLOT B**}5\{1{0 EVALPLOT  **EVALPLOT TO PLOT UPPER CASE GREEK GAMMA FOLLOWED BY THE WORD TOTAL (I.E., EVALPLOT RESONANCE TOTAL WIDTH) USE THE STRING. EVALPLOT EVALPLOT |G TOTAL EVALPLOT EVALPLOT NOTE, WHEN THESE CONTROL CHARACTERS ARE USED THEY ONLY EFFECT THE EVALPLOT NEXT 1 PRINTED CHARACTER (SEE, ABOVE EXAMPLE OF PLOTTING SUPER- EVALPLOT SCRIPT 10 WHERE THE SHIFT UP CONTROL CHARACTER WAS USED BEFORE THEEVALPLOT 1 AND THEN AGAIN BEFORE THE 0 AND THE BACKSPACE AND SHIFT UP EVALPLOT CONTROL CHARACTERS WERE USED IN COMBINATION). EVALPLOT EVALPLOT IF THESE 4 CONTROL CHARACTERS ARE NOT AVAILABLE ON YOUR COMPUTER EVALPLOT YOU CAN MODIFY THE SOFTWARE CHARACTER TABLE TO USE ANY OTHER 4 EVALPLOT CHARACTERS THAT YOU DO NOT NORMALLY USE IN CHARACTER STRINGS (FOR EVALPLOT DETAILS SEE THE SOFTWARE CHARACTER TABLE). EVALPLOT EVALPLOT STANDARD/ALTERNATE CHARACTER SETS EVALPLOT ------------------------------------------------------------------EVALPLOT THE SOFTWARE CHARACTER TABLE CONTAINS 2 SETS OF CHARACTERS WHICH EVALPLOT ARE A STANDARD SET (ALL CHARACTERS ON AN IBM KEYBOARD) AND AN EVALPLOT ALTERNATE SET (UPPER AND LOWER CASE GREEK CHARACTERS AND SPECIAL EVALPLOT CHARACTERS). TO DRAW A CHARACTER FROM THE ALTERNATE CHARACTER SET EVALPLOT PUT A RIGHT BRACKET CHARACTER (|) BEFORE A CHARACTER (SEE THE EVALPLOT ABOVE EXAMPLE AND THE SOFTWARE CHARACTER TABLE FOR DETAILS). THIS EVALPLOT CONTROL CHARACTER WILL ONLY EFFECT THE NEXT 1 PLOTTED CHARACTER. EVALPLOT EVALPLOT SUB AND SUPER SCRIPTS EVALPLOT ------------------------------------------------------------------EVALPLOT TO DRAW SUBSCRIPT PRECEED A CHARACTER BY }. TO DRAW SUPERSCRIPT EVALPLOT PRECEED A CHARACTER BY { (SEE THE ABOVE EXAMPLE AND THE SOFTWARE EVALPLOT CHARACTER TABLE FOR DETAILS). THESE CONTROL CHARACTER WILL ONLY EVALPLOT EFFECT THE NEXT 1 PLOTTED CHARACTER. EVALPLOT EVALPLOT BACKSPACING EVALPLOT ------------------------------------------------------------------EVALPLOT TO BACKSPACE ONE CHARACTER PRECEED A CHARACTER BY \ (SEE, THE EVALPLOT ABOVE EXAMPLE AND THE SOFTWARE CHARACTER TABLE FOR DETAILS). THIS EVALPLOT CONTROL CHARACTER WILL PERFORM A TRUE BACKSPACE AND WILL EFFECT EVALPLOT ALL FOLLOWING CHARACTERS IN THE SAME CHARACTER STRING. EVALPLOT EVALPLOT PLOT DIMENSIONS EVALPLOT --------------- EVALPLOT ARE DEFINED BY USER INPUT. INTERNALLY THE PROGRAM WILL CREATE A EVALPLOT**

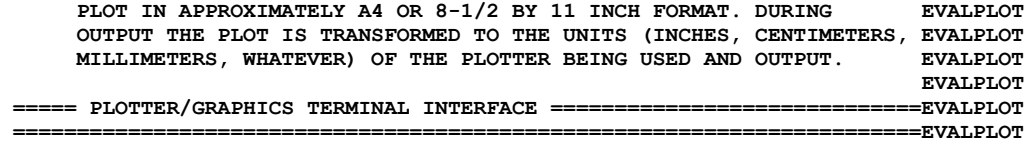